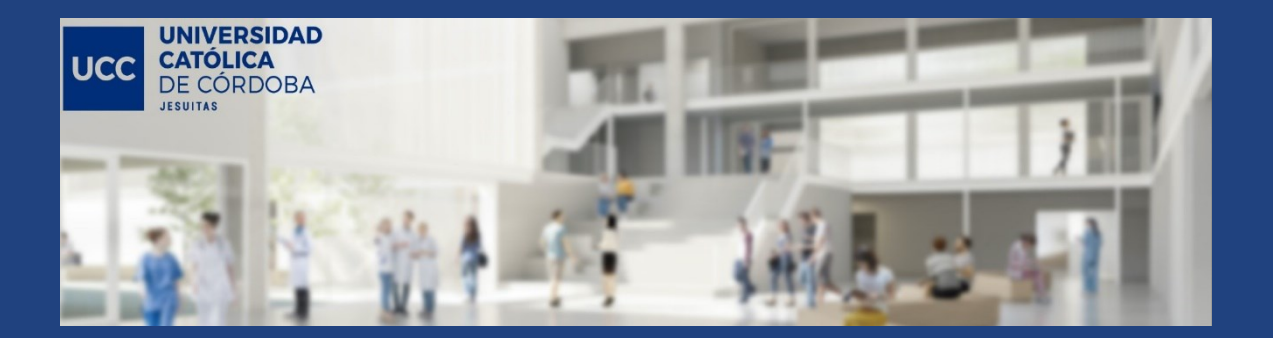

# **INSTRUCTIVO PARA EL USO DE LA CUENTA DE CORREO INSTITUCIONAL Y ACCESO A LAS CARPETAS DE GOOGLE DRIVE DE LAS CÁTEDRAS**

La Universidad Católica de Córdoba ofrece a cada miembro de su comunidad educativa una casilla de correo institucional, administrada por la UCC y almacenada en el sistema de correo GMAIL de Google.

El nombre de usuario de cada uno de los docentes o alumnos se compone de la siguiente estructura:

## **[clave\\_de\\_usuario\\_ucc@ucc.edu.ar](mailto:clave_de_usuario_ucc@ucc.edu.ar)**

#### (ejemplo: 9408741@ucc.edu.ar)

La cuenta de correo institucional se activa cuando se ingresa por primera vez a la página de autogestión de la UCC: [http://www.ucc.edu.ar](http://www.ucc.edu.ar/)

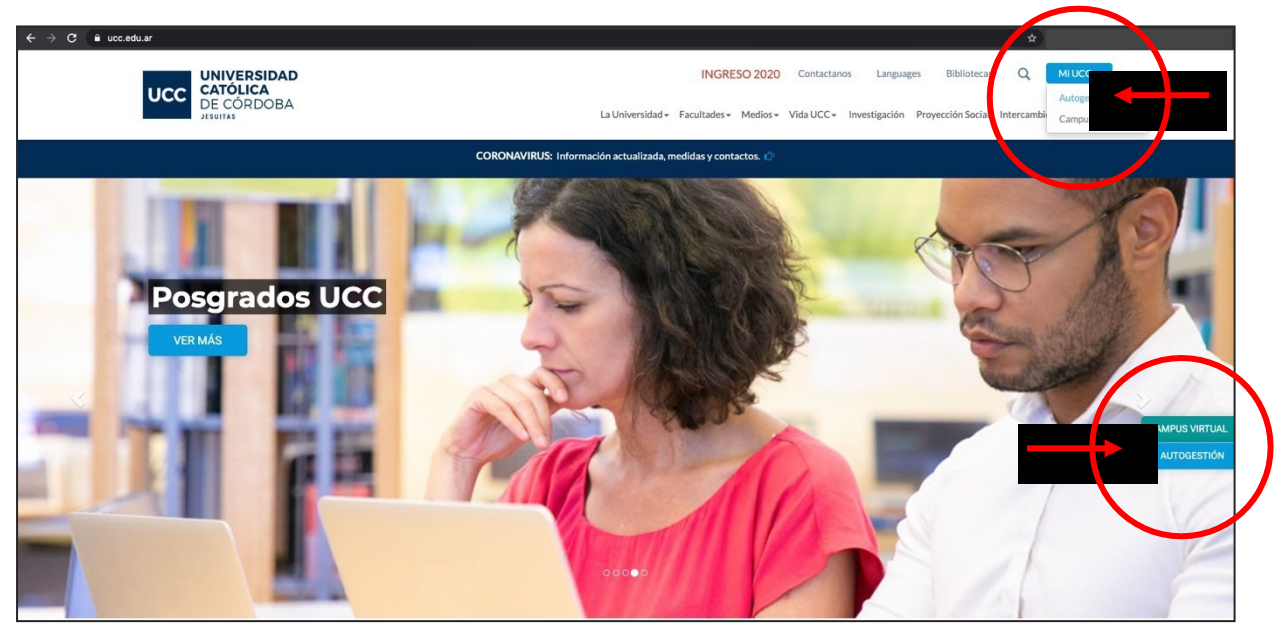

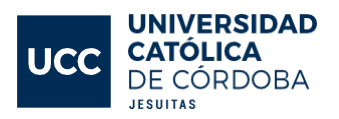

### .**ACTIVACIÓN Y USO DE LA CUENTA DE CORREOINSTITUCIONAL**

En caso de que no se haya activado aún el correo institucional, aparecerá en la siguiente pantalla un botón de color azul\*, similar al que dice "MENU PRINCIPAL" en la posición indicada en la siguiente imagen; es necesario completar los datos que pedirá el sistema.

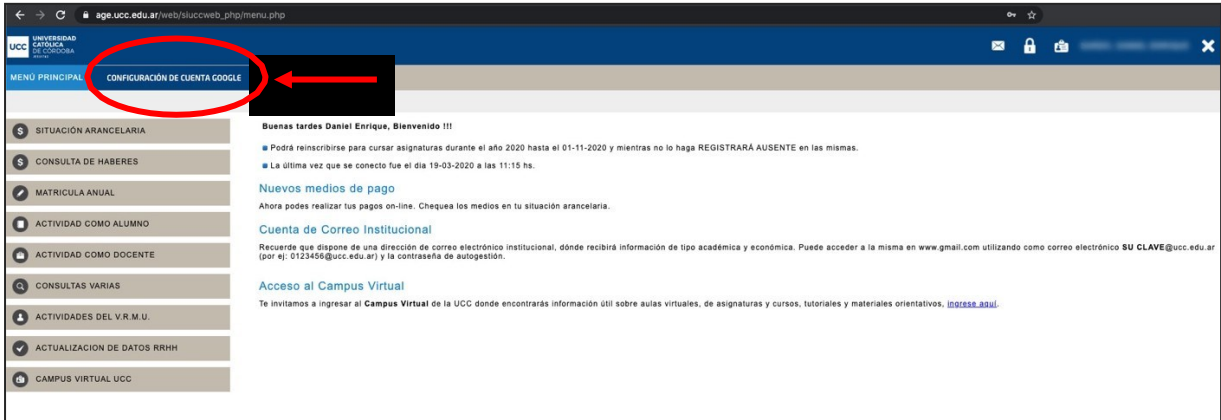

- Esimportante indicar un celular y un correo de contacto para que, en caso de olvidar la contraseña, Google nos envíe un código para reiniciarla.
- Por defecto, la contraseña del correo institucional esla misma que la del sistema de autogestión de la UCC. Cambiando una se cambia la otra.
- **\* Si el botón azul no aparece,** es necesario ir al ícono del candado, situado en la parte superior derecha de la pantalla, y proceder con el cambio de contraseña en el sistema de autogestión. **Al cambiar la contraseña del sistema de autogestión se reinicia la contraseña de Gmail y se activa automáticamente la casilla de correo institucional.**

## **1.1. INGRESO A LA CUENTA DE CORREO INSTITUCIONAL**

Una vez activada la casilla de correo institucional desde el sistema de autogestión, es posible ingresar a la cuenta de la siguiente manera:

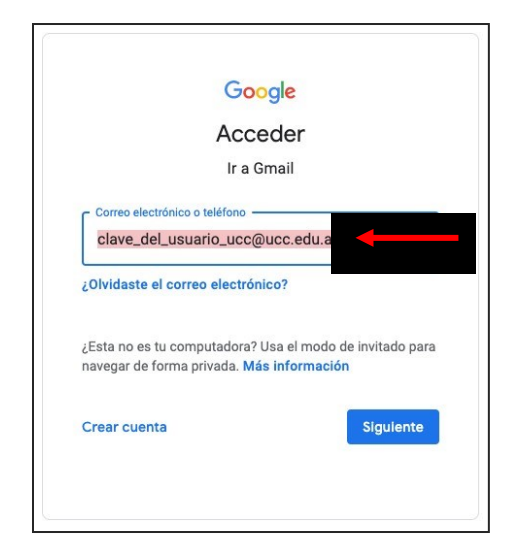

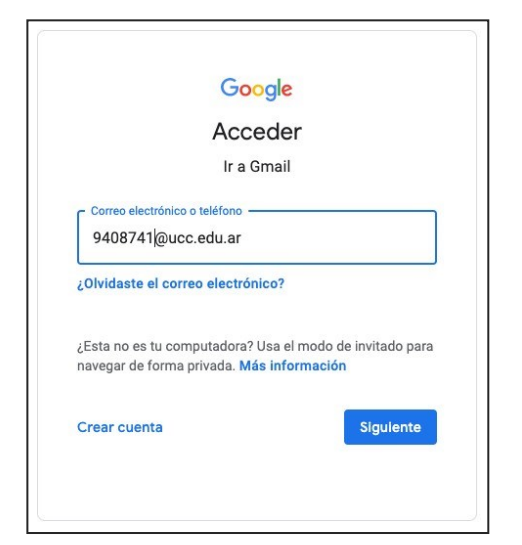

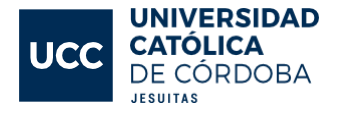